ENGINEERING TOMORROW

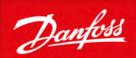

**Operating Guide** 

# **iC7 Series PROFINET**

PROFINET RT

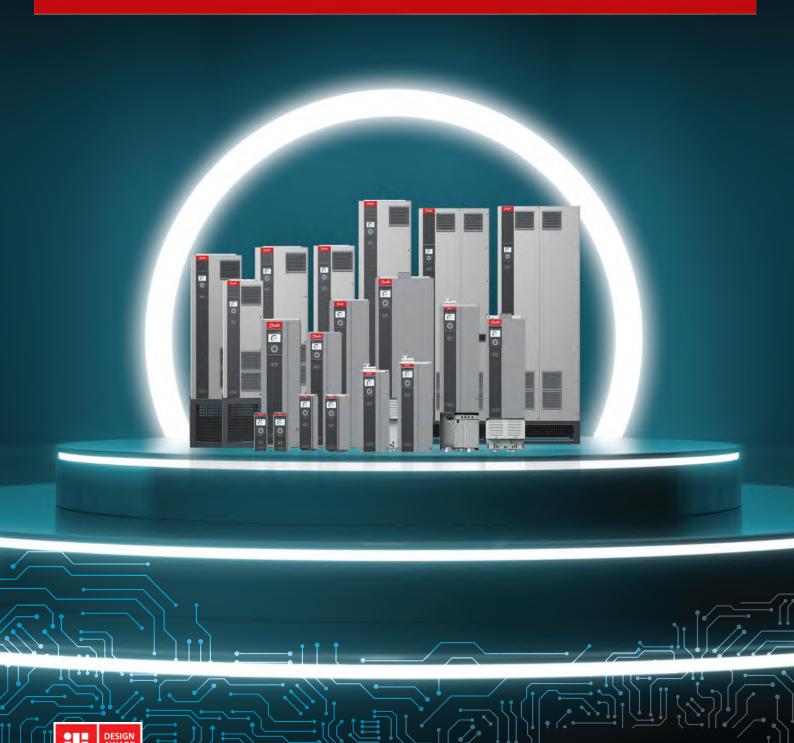

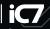

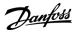

Operating Guide Contents

# **Contents**

| 1 | Intr | roduction and Safety                                      | 5        |  |  |  |  |
|---|------|-----------------------------------------------------------|----------|--|--|--|--|
|   | 1.1  | Purpose of the Operating Guide                            | 5        |  |  |  |  |
|   | 1.2  | Additional Resources                                      | 5        |  |  |  |  |
|   | 1.3  | Safety Symbols                                            |          |  |  |  |  |
|   | 1.4  | Safety Precautions                                        | <u>.</u> |  |  |  |  |
|   | 1.5  | Abbreviations                                             | 7        |  |  |  |  |
|   | 1.6  | Version History                                           | 3        |  |  |  |  |
| 2 | Dra  | oduct Overview                                            |          |  |  |  |  |
|   |      | PROFINET Features and Technical Data                      | 9        |  |  |  |  |
|   | 2.1  |                                                           | 3        |  |  |  |  |
|   |      | Communication Profiles and Objects                        | 1/       |  |  |  |  |
|   | 2.3  | iC Speed Profile                                          | 1(       |  |  |  |  |
|   |      | 2.3.1 Control Word (CTW) in iC Speed Profile              | 1(       |  |  |  |  |
|   | 2.4  | 2.3.2 Status Word (STW) in iC Speed Profile               | 11       |  |  |  |  |
|   | 2.4  |                                                           | 12       |  |  |  |  |
|   |      | 2.4.1 Control Word (CTW) in PROFILE: Standard Telegram 1  | 12       |  |  |  |  |
|   |      | 2.4.2 Status Word (STW) in PROFIdrive Standard Telegram 1 | 13       |  |  |  |  |
|   |      | 2.4.3 PROFIdrive State Machine                            | 14       |  |  |  |  |
|   | 2.5  | Submodules                                                | 15       |  |  |  |  |
|   |      | 2.5.1 Functional Extension Options                        | 16       |  |  |  |  |
|   | 2.6  | Network Topologies                                        | 16       |  |  |  |  |
|   |      | 2.6.1 Line Topology                                       | 16       |  |  |  |  |
|   |      | 2.6.2 Star Topology                                       | 17       |  |  |  |  |
|   |      | 2.6.3 Ring Topology                                       | 18       |  |  |  |  |
| 3 | Fie  | eldbus Cable Connections                                  | 20       |  |  |  |  |
|   | 3.1  | Prerequisites for Installation                            | 20       |  |  |  |  |
|   |      | 3.1.1 Communication Interface X1/X2 in Frames FA02–FA12   | 20       |  |  |  |  |
|   |      | 3.1.2 Communication Interface X1/X2 in Frames FK06–FK12   | 20       |  |  |  |  |
|   | 3.2  | EMC-compliant Installation                                | 21       |  |  |  |  |
|   |      | 3.2.1 Grounding                                           | 22       |  |  |  |  |
|   |      | 3.2.2 Cable Routing                                       | 22       |  |  |  |  |
| _ |      |                                                           |          |  |  |  |  |
| 4 |      | OFINET Configuration                                      | 23       |  |  |  |  |
|   | 4.1  | Configuring the Ethernet Interface                        | 23       |  |  |  |  |
|   | 4.2  | Configuring PROFINET Name of Station                      | 23       |  |  |  |  |
|   | 4.3  | GSDML (Device Description File)                           | 24       |  |  |  |  |
|   | 4.4  | 4 Reference Handling 24                                   |          |  |  |  |  |

# **iC7 Series PROFINET**

6.5 Fieldbus Indicator LEDs

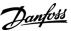

29

# Operating Guide Contents 4.5 General Connectivity Settings 24

| 4.5 | General Connectivity Settings | 24 |
|-----|-------------------------------|----|
|     | arameter Access               | 27 |
|     | Parameter Access Overview     | 27 |
| 5.2 | PROFIdrive Parameter Numbers  | 27 |
|     | oubleshooting                 | 28 |
| 6.1 |                               | 28 |
| 6.2 | PROFINET Report               | 28 |
| 6.3 | 3 3 3                         | 29 |
| 6.4 | Identifying a Drive           | 29 |

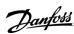

# 1 Introduction and Safety

### 1.1 Purpose of the Operating Guide

This operating guide provides information about configuring the system, controlling the drive, accessing parameters, programming, troubleshooting, and some typical application examples.

The operating guide is intended for use by qualified personnel, who are familiar with the iC7 drives, PROFINET technology, and the PC or PLC that is used as a master in the system.

Read the instructions before configuring PROFINET, and follow the procedures in this guide.

### 1.2 Additional Resources

Additional resources are available to help understand the features, and safely install and operate the iC7 products:

- The safety guide, which provides important safety information related to installing iC7 drives.
- The installation guides, which cover the mechanical and electrical installation of drives, functional extension options, or other extra components.
- The application guides, which provide instructions on setting up the drive for a specific end-use.
- · Facts Worth Knowing about AC Drives, available for download on www.danfoss.com.
- Other supplemental publications, drawings, and guides are available at www.danfoss.com.

Latest versions of Danfoss product documentation are available for download at http://drives.danfoss.com/downloads/portal/.

### 1.3 Safety Symbols

The following symbols are used in this guide:

# 🛕 D A N G E R 🛕

Indicates a hazardous situation which, if not avoided, will result in death or serious injury.

# 🛕 W A R N I N G 🛕

Indicates a hazardous situation which, if not avoided, could result in death or serious injury.

# A CAUTION A

Indicates a hazardous situation which, if not avoided, could result in minor or moderate injury.

# NOTICE

Indicates information considered important, but not hazard-related (for example, messages relating to property damage).

### 1.4 Safety Precautions

# ▲ W A R N I N G ▲

### **HIGH VOLTAGE**

AC drives contain high voltage when connected to AC mains input, DC supply, or load sharing. Failure to perform installation, start-up, and maintenance by qualified personnel can result in death or serious injury.

- Only qualified personnel must perform installation, start-up, and maintenance.

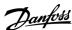

### **Operating Guide**

# A WARNING A

### **UNINTENDED START**

When the drive is connected to the AC mains or connected on the DC terminals, the motor may start at any time, causing risk of death, serious injury, and equipment or property damage.

- Press [Off] on the control panel if present before configuring parameters.
- Make sure that the drive cannnot be started by external switch, a fieldbus command, an input reference signal from the control panel, via remote operation using MyDrive® software tools, or after a cleared fault condition.
- Disconnect the drive from all power sources whenever personal safety considerations make it necessary to avoid unintended motor start.
- Check that the drive, motor, and any driven equipment are in operational readiness.

# A DANGERA

### **DISCHARGE TIME**

The drive contains DC-link capacitors, which can remain charged even when the drive is not powered. High voltage can be present even when the warning indicator lights are off.

Failure to wait the specified time after power has been removed before performing service or repair work could result in death or serious injury.

- Stop the motor.
- Disconnect AC mains, permanent magnet type motors, and DC-link connections to other drives.
- Wait for the capacitors to discharge fully before performing any service or repair work. The exact discharge time is shown on the front cover of the drive.
- Use a measuring device to make sure that there is no voltage, before opening the drive or performing any work on the cables.

# ▲ W A R N I N G ▲

### **LEAKAGE CURRENT HAZARD**

Leakage currents exceed 3.5 mA. Failure to ground the drive properly can result in death or serious injury.

- Ensure that the minimum size of the ground conductor complies with the local safety regulations for high touch current equipment.

# A WARNING A

### **EQUIPMENT HAZARD**

Contact with rotating shafts or electrical equipment can result in death or serious injury.

- Ensure that only trained and qualified personnel perform installation, start-up, and maintenance.
- Ensure that electrical work conforms to national and local electrical regulations.
- Follow the procedures in this guide.

# A CAUTION A

### INTERNAL FAILURE HAZARD

An internal failure in the drive can result in serious injury when the drive is not properly closed.

- Ensure that all safety covers are in place and securely fastened before applying power.

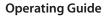

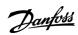

# 1.5 Abbreviations

| Abbreviation | Definition                           |
|--------------|--------------------------------------|
| CTW          | Control word                         |
| DAP          | Device access point                  |
| DCP          | Discovery and configuration protocol |
| DHCP         | Dynamic host configuration protocol  |
| DO           | Drive object                         |
| DU           | Drive unit                           |
| EMC          | Electromagnetic compatibility        |
| I/O          | Input/Output                         |
| IP           | Internet protocol                    |
| IRT          | Isochronous real time                |
| LED          | Light-emitting diode                 |
| LLDP         | Link layer discovery protocol        |
| LSB          | Least significant bit                |
| MAP          | Module access point                  |
| MAV          | Main actual value                    |
| MRC          | Media redundancy client              |
| MRM          | Media redundancy manager             |
| MRP          | Media redundancy protocol            |
| MRV          | Main reference value                 |
| MSB          | Most significant bit                 |
| PAP          | Parameter access point               |
| PC           | Personal computer                    |
| PCD          | Process channel data                 |
| PDEV         | P-Device                             |
| PLC          | Programmable logic controller        |
| PNU          | Parameter number                     |
| PPO          | Process parameter object             |
| REF          | Reference                            |
| RFG          | Ramp frequency generator             |
| RT           | Real time                            |
| STW          | Status word                          |

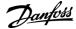

Operating Guide Introduction and Safety

# 1.6 Version History

This guide is regularly reviewed and updated. All suggestions for improvement are welcome.

The original language of this guide is English.

# Table 1: Version History

| Version                      | Remarks                                                               |
|------------------------------|-----------------------------------------------------------------------|
| AQ408626183394, version 0101 | The information in this version applies to PROFINET RT OS7PR (+BAPR). |

### 2 Product Overview

# 2.1 PROFINET Features and Technical Data

Fieldbus options for iC7 are integrated in the control board. Fieldbuses are enabled on communication interfaces X1 and X2 only. Modbus TCP is offered as standard, and other protocols such as PROFINET RT can be selected in the configurator when ordering a drive, or alternatively, they can be activated later by a proof-of-purchase token.

**Table 2: PROFINET Model Codes** 

| Model code | Description       |
|------------|-------------------|
| +BAPR      | PROFINET RT OS7PR |

PROFINET is the Ethernet-based automation standard of PROFIBUS and PROFINET International (PI) for the implementation of an integrated and consistent automation solution based on Industrial Ethernet. PROFINET supports the integration of distributed field devices and time-critical applications in switched Ethernet networks. It also supports the integration of component-based distributed automation systems for vertical and horizontal integration of networks.

**Table 3: PROFINET Features** 

| Feature            | Technical data                                          |
|--------------------|---------------------------------------------------------|
| Cyclic response    | 1 ms update cycle                                       |
|                    | PROFINET RT Conformance Class B (CC-B)                  |
|                    | Data consistency with submodule                         |
| Diagnostics        | PROFINET Extended Diagnostics                           |
|                    | PROFINET Diagnostics (ALARM CR)                         |
| Connection         | MRP (Media Redundancy Protocol)                         |
|                    | LLDP/SNMP                                               |
|                    | Netload Class III, Advanced robustness against net load |
|                    | IPv4                                                    |
|                    | Addressing mode: DCP, STATIC, DHCP/BOOTP                |
| System integration | GSDML for iC7-Automation application software           |
|                    | GSDML version 2.42: current version                     |
|                    | GSDML version 2.35: compatible with legacy systems      |
|                    | GSDML version 2.31: compatible with legacy systems      |

# 2.2 Communication Profiles and Objects

The iC7 series complies with PROFINET and PROFIdrive standards, mandatory PNU objects, PROFINET Extended Diagnostics, and a range of vendor-specific profiles for product-specific applications.

Communication profiles are selected in parameter 10.3.1.2 Fieldbus profile.

Table 4: Communication Profiles and Supported Applications for iC7-Automation

| Profile                        | iC7-Automation application software |                  |        |
|--------------------------------|-------------------------------------|------------------|--------|
|                                | Industry                            | Active Front End | Motion |
| PROFIdrive Application Class 1 | X                                   | -                | X      |
| PROFlenergy version 1.3        | X                                   | -                | X      |

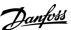

| Profile                     | iC7-Automation application software |                  |        |
|-----------------------------|-------------------------------------|------------------|--------|
|                             | Industry                            | Active Front End | Motion |
| PROFIdrive standard PNUs    | X                                   | Х                | X      |
| iC Speed Profile            | Х                                   | -                | Х      |
| iC Active Front End Profile | -                                   | Х                | -      |

# 2.3 iC Speed Profile

The iC Speed profile is used with the iC7 series. iC Speed profile differs from the PROFIdrive profile, because it does not have a State Machine. It is only controlled by the actual state 1/0 of the control bits, not the sequence in which they are manipulated.

# 2.3.1 Control Word (CTW) in iC Speed Profile

Table 5: iC Speed Profile Control Word Bits

| Bit<br>number | Name                                    | Description                                                                                                    |
|---------------|-----------------------------------------|----------------------------------------------------------------------------------------------------|
| 0+1           | Preset reference<br>selector            | 00 = Preset reference 1 01 = Preset reference 2 10 = Preset reference 3 11 = Preset reference 4                                                                                                    |
| 2             | Reserved                                | Reserved for future use.  Any control words sent to the device should keep this bit at 0 to ensure compatibility with future extensions of the control word.                                                                                                    |
| 3             | No coast/Coast                          | 1 = No function. 0 = Causes the frequency converter immediately to coast the motor.                                                                                                    |
| 4             | No quick stop/<br>Quick stop            | 1 = No function. 0 = Quick stops the frequency converter and ramps down the motor speed to stop as defined in the quick-stop ramp parameter.                                                                                                    |
| 5             | No hold/Hold –<br>output frequen-<br>cy | 1 = No function. 0 = Holds the present output frequency (in Hz).                                                                                                    |
| 6             | Start/No start                          | <ul> <li>1 = If the other starting conditions are fulfilled, the selection allows the frequency converter to start the motor.</li> <li>0 = Stops the frequency converter and ramps down the motor speed as defined in the ramp-down parameter.</li> </ul>                   |
| 7             | Fault acknowl-<br>edge                  | <ul> <li>0→1 = Acknowledge faults.</li> <li>Acknowledge is edge-triggered, when logic is changed from 0 to 1. Faults can only be acknowledged if the trigger condition has been removed and any required acknowledgment has been done.</li> <li>0 = No function.</li> </ul> |
| 8             | Jog/No jog                              | 1 = Sets the output frequency to the jog speed defined in the jog speed parameter. 0 = No function.                                                                                                    |
| 9             | Ramp select                             | 1 = Ramp 2 is active. 0 = Ramp 1 is active.                                                                                                    |
| 10            | Data valid                              | 1 = Uses the process data (control by PLC).                                                                                                    |

| Bit<br>number | Name         | Description                                                                                                    |
|---------------|--------------|----------------------------------------------------------------------------------------------------|
|               |              | 0 = Ignores the current process data. This is linked to the submodule where the CTW is present. If signals are to be covered, the CTW/STW profile (for example, the iC Speed Profile) must be part of the signals list. |
|               |              | Uses the previously processed data when the data valid bit was true (no control by PLC).                                                                                                    |
| 11            | Reserved     | Reserved for future use.                                                                                                    |
| 12            | User defined | These bits are reserved for application-specific advanced control. For more information, refer to the application guide.                                                                                                |
| 13            | User defined | the application guide.                                                                                                    |
| 14            | User defined |                                                                                                    |
| 15            | User defined |                                                                                                    |

# 2.3.2 Status Word (STW) in iC Speed Profile

# Table 6: iC Speed Profile Status Word Bits

| Bit<br>number | Name                                                    | Description                                                                                                    |
|---------------|---------------------------------------------------------|----------------------------------------------------------------------------------------------------|
| 0             | Control ready/Control not ready                         | <ul> <li>1 = The device controls are ready and react to process data.</li> <li>0 = The device controls are not ready do not react to process data.</li> </ul>                                                                                                    |
| 1             | Frequency converter ready/Frequency converter not ready | 1 = The frequency converter is ready for operation. 0 = The frequency converter is not ready for operation. This does not involve faults and warnings as they are indicated in their respective bits elsewhere.                                                                                                    |
| 2             | Coasting/No coast                                       | 1 = There are no active coast signals, and the motor can start when a start signal is given. 0 = The frequency converter has an active coast signal and has released the motor.                                                                                                    |
| 3             | Fault/No fault                                          | 1 = A fault has occurred, and an acknowledge signal is required to re-establish operation. 0 = There are no faults.                                                                                                    |
| 4             | Reserved                                                | Reserved                                                                                                    |
| 5             | Reserved                                                | Reserved                                                                                                    |
| 6             | Reserved                                                | Reserved                                                                                                    |
| 7             | Warning/No warning                                      | 1 = A warning has occurred. 0 = There are no warnings.                                                                                                    |
| 8             | Speed=reference/<br>Speed<>reference                    | 1 = The present motor speed matches the present speed reference within a given tolerance. The tolerance is product specific.  0 = The motor runs, but the present speed is different from the present speed reference, for example while the speed ramps up or down during start or stop.                                                      |
| 9             | Bus control/Local operation                             | <ul> <li>1 = The device is controlled and reacting to I/O and process data.</li> <li>0 = The device does not react on commands from fieldbus, for 1 of the following reasons:</li> <li>CTW Bit 10 = 0.</li> <li>HMI is in local mode.</li> <li>MyDrive® Insight has taken control.</li> <li>Control places do not include fieldbus.</li> </ul> |

| Bit<br>number | Name                                         | Description                                                                                                    |  |
|---------------|----------------------------------------------|----------------------------------------------------------------------------------------------------|--|
| 10            | Frequency limit ok/Out<br>of frequency limit | <ul> <li>1 = The output frequency is within the defined motor limits.</li> <li>0 = The output frequency has exceeded the motor limits defined in parameters.</li> <li>The speed limits are set by parameters:</li> <li>P 5.8.3.1 Positive Speed Limit</li> <li>P 5.8.3.2 Negative Speed Limit</li> <li>P 5.8.3.3 Minimum Speed Limit</li> </ul> |  |
| 11            | In operation/No opera-<br>tion               | 1 = The process is running, and the motor could be running or starting at any time. 0 = There are no active start requests, and the process does not run. The motor is in a coasted state and is not started.                                                                                                    |  |
| 12            | Reserved                                     | Reserved                                                                                                    |  |
| 13            | Reserved                                     | Reserved                                                                                                    |  |
| 14            | User defined                                 | These bits are reserved for application-specific advanced control. For more information,                                                                                                    |  |
| 15            | User defined                                 | refer to the application guide.                                                                                                    |  |

# 2.4 PROFIdrive – Standard Telegram 1

Standard telegram 1 is implemented according to PROFIdrive Application Class 1 profile as defined in the PROFIdrive standard and state machine diagram.

# 2.4.1 Control Word (CTW) in PROFIdrive Standard Telegram 1

Table 7: Control Word Bits in PROFIdrive Standard Telegram 1

| Bit num-<br>ber | Name                   | Description                                                                                                    |  |
|-----------------|------------------------|----------------------------------------------------------------------------------------------------|--|
| 0               | On-Off                 | 1 = On.<br>0 = Off.                                                                                                    |  |
| 1               | Coast stop             | 1 = No coast stop. 0 = Coast stop.                                                                                                    |  |
| 2               | Quick stop             | 1 = No quick stop. 0 = Quick stop.                                                                                                    |  |
| 3               | Operation              | 1 = Enable operation. 0 = Disable operation.                                                                                                    |  |
| 4               | Ramp genera-<br>tor    | 1 = Enable Ramp generator (RFG). 0 = Reset Ramp generator. Output of the RFG is set to 0. The drive decelerates along the current limit or along the voltage limit of the DC link. |  |
| 5               | Freeze                 | ze                                                                                                    |  |
| 6               | Enable set-<br>point   | 1 = Enable setpoint. 0 = Disable setpoint.                                                                                                    |  |
| 7               | Fault acknowl-<br>edge | 0 → 1 = Acknowledge faults.  Acknowledge is edge triggered, when changing from logic 0 to logic 1.                                                                                 |  |

| Bit num-<br>ber | Name           | Description                                                                                                    |
|-----------------|----------------|----------------------------------------------------------------------------------------------------|
|                 |                | 0 = No function.                                                                                                    |
| 8               | Jog 1          | 1 = Jog 1 on.<br>0 = Jog 1 off.<br>Operation is enabled, drive is in standstill and STW1 bit 4, 5, 6 = 0. The drive runs up along the ramp to jogging setpoint 1.                                                                                                   |
| 9               | Jog 2          | 1 = Jog 2 on.<br>0 = Jog 2 off.<br>Operation is enabled, drive is in standstill and STW1 bit 4, 5, 6 = 0. The drive runs up along the ramp to jogging setpoint 1.                                                                                                   |
| 10              | Control by PLC | 1 = Uses the process data (control by PLC). 0 = Ignores the current process data. This is linked to the submodule where the CTW is present. If signals are to be covered, the CTW/STW profile (for example, the iC Speed Profile) must be part of the signals list. |
| 11              | Reserved       | Reserved for future use.                                                                                                    |
| 12              | User defined   | These bits enable mapping application functionality of the drive to the control word. Mapping is                                                                                                    |
| 13              | User defined   | done through parameters. For more information, refer to the application guide.                                                                                                    |
| 14              | User defined   |                                                                                                    |
| 15              | User defined   |                                                                                                    |

# 2.4.2 Status Word (STW) in PROFIdrive Standard Telegram 1

# Table 8: Status Word Bits in PROFIdrive Standard Telegram 1

| Bit<br>Num-<br>ber | Name                   | Description                                                                   |
|--------------------|------------------------|-------------------------------------------------------------------------------|
| 0                  | Ready to switch on     | <ul><li>1 = Ready to switch on.</li><li>0 = Not ready to switch on.</li></ul> |
| 1                  | Ready to operate       | 1 = Ready to operate. 0 = Not ready to operate.                               |
| 2                  | Operation enabled      | <ul><li>1 = Operation enabled.</li><li>0 = Operation disabled.</li></ul>      |
| 3                  | Operation fault        | 1 = Fault present.<br>0 = No fault.                                           |
| 4                  | Coast stop             | 1 = Coast stop not activated (No OFF2).<br>0 = Coast stop activated (OFF2).   |
| 5                  | Quick stop             | 1 = Quick stop not activated (No OFF3).<br>0 = Quick stop activated (OFF3).   |
| 6                  | Switching on inhibited | 1 = Switching on inhibited. 0 = Switching on not inhibited.                   |
| 7                  | Warning                | 1 = A warning has occurred.                                                   |

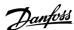

| Bit<br>Num-<br>ber | Name                                            | Description                                                                                                    |  |
|--------------------|-------------------------------------------------|----------------------------------------------------------------------------------------------------|--|
|                    |                                                 | 0 = There are no warnings.                                                                                                    |  |
| 8                  | Speed=reference/<br>Speed<>reference            | <ul> <li>1 = The present motor speed matches the present speed reference within a given tolerance.</li> <li>The tolerance is product specific.</li> <li>0 = The motor runs, but the present speed is different from the present speed reference. It could, for example, be the case while the speed ramps up/down during start/stop.</li> </ul>       |  |
| 9                  | Bus control/Local op-<br>eration                | <ul> <li>1 = The device is controlled and reacting to I/O and Process data</li> <li>0 = The device does not react on commands from fieldbus, because of one of the following reasons:</li> <li>CTW bit 10 = 0</li> <li>HMI is in local mode.</li> <li>MyDrive® Insight has taken control.</li> <li>Control places do not include fieldbus.</li> </ul> |  |
| 10                 | Frequency limit<br>ok/Out of frequency<br>limit | <ul> <li>1 = The output frequency is within the defined motor limits.</li> <li>0 = The output frequency has exceeded the defined motor limits given by parameters.</li> <li>The speed limits are set by parameters:</li> <li>P 5.8.3.4 High Speed Warning</li> <li>P 5.8.3.9 Low Speed Monitor Limit</li> </ul>                                       |  |
| 11                 | User defined                                    | These bits enable mapping application functionality of the drive to the status word. Map-                                                                                                    |  |
| 12                 | User defined                                    | ping is done through parameters. For more information, refer to the application guide.                                                                                                    |  |
| 13                 | User defined                                    |                                                                                                    |  |
| 14                 | User defined                                    |                                                                                                    |  |
| 15                 | User defined                                    |                                                                                                    |  |

# 2.4.3 PROFIdrive State Machine

In the PROFIdrive control profile, the control bits perform different functions:

- $\bullet$  0–3 perform the basic start-up and power-down functions.
- 4–10 perform application-oriented control.
- 12–15 can be configured for different purposes.

See <u>Illustration 1</u> for the basic state transition diagram, where control bits 0–3 control the transitions and the corresponding status bit indicates the actual state. The black dots indicate the priority of the control signals. Fewer dots indicate lower priority, and more dots indicate higher priority.

The general state diagram is defined in the PROFIdrive standard.

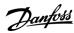

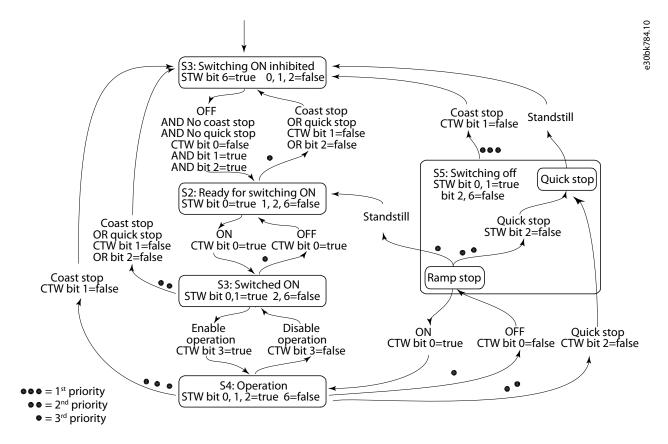

Illustration 1: General State Diagram

### 2.5 Submodules

In iC7 series, the exchange of process data values is done through submodules:

- Profile signals
- · Process data input and output signals.

**Table 9: Input and Output Submodule Sizes** 

| Application                    | Submodules                                                                                                    |                                                                                                    |  |
|--------------------------------|----------------------------------------------------------------------------------------------------|----------------------------------------------------------------------------------------------------|--|
|                                | Cyclic input data                                                                                                    | Cyclic output data                                                                                                    |  |
| PROFIdrive Standard telegram 1 | [STW] [MAV]                                                                                                    | [CTW] [REF]                                                                                                    |  |
| iC Speed Profile               | [STW] [MAV]                                                                                                    | [CTW] [REF]                                                                                                    |  |
| CTW 2 / STW 2                  | [STW2]                                                                                                    | [CTW2]                                                                                                    |  |
| Application                    | Signal modules                                                                                                    |                                                                                                    |  |
| Industry                       | 4 signals (16 bytes)<br>8 signals (32 bytes)<br>12 signals (48 bytes)<br>16 signals (64 bytes)<br>20 signals (80 bytes) | 4 signals (16 bytes)<br>8 signals (32 bytes)<br>12 signals (48 bytes)<br>16 signals (64 bytes)<br>20 signals (80 bytes) |  |
| Active Front End               | 4 signals (16 bytes)<br>8 signals (32 bytes)<br>12 signals (48 bytes)<br>16 signals (64 bytes)                          | N/A                                                                                                    |  |

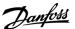

| Application | Submodules            |                       |
|-------------|-----------------------|-----------------------|
|             | Cyclic input data     | Cyclic output data    |
|             | 20 signals (80 bytes) |                       |
| Motion      | 4 signals (16 bytes)  | 4 signals (16 bytes)  |
|             | 8 signals (32 bytes)  | 8 signals (32 bytes)  |
|             | 12 signals (48 bytes) | 12 signals (48 bytes) |
|             | 16 signals (64 bytes) | 16 signals (64 bytes) |
|             | 20 signals (80 bytes) | 20 signals (80 bytes) |
|             |                       |                       |

Each of the selections in a signal module can comprise the following data types:

- Boolean
- Unsigned 8/16/32
- Signed 8/16/32
- Float 32

The buffer size adapts to the data type of the selected signals. If a Boolean type is mapped, only bit 0 is used in the chosen signal address, and the remaining 7 bits are not used.

The actual interpretation of the value that is read or written depends on the data type and representation. For example, motor current is a real-type 32-bit value that is represented as float, and publishing the motor current as an actual value does not need any scaling and factoring.

# 2.5.1 Functional Extension Options

Each functional extension option is defined by its own PROFINET device model with a module and submodule(s).

Slot 1 contains the application and the subsequent slots contain the installed options. Each option supports a module access point (MAP), and other submodules contain the process data.

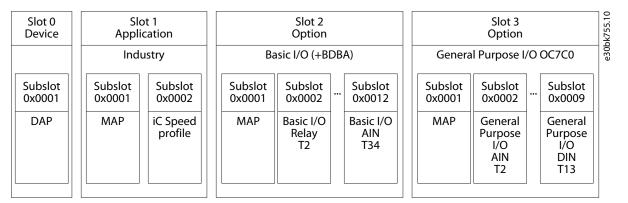

 $Illustration\ 2: Example\ of\ a\ PROFINET\ Device\ Model\ with\ Functional\ Extension\ Options\ Installed\ in\ an\ iC7-Automation\ Frequency\ Converter$ 

### 2.6 Network Topologies

Communication interface X1/X2 is used for fieldbus connection.

The iC7 series communication interface has 2 Ethernet ports (X1 and X2) and an embedded switch with 2 Ethernet RJ45 connectors. It has 1 MAC and IP address, and is considered a single device in the network. The communication interface supports 3 network topologies:

- · Line topology
- Star topology
- Ring topology

### 2.6.1 Line Topology

In many applications, line topology enables simpler cabling and the use of fewer Ethernet switches. Observe network performance and the number of devices in a line topology. Too many devices in a line may exceed network update time limits.

# NOTICE

When line topology is used, take precautions to avoid timeout in the PLC when more than 8 drives are installed in series. Each drive in the network adds a small delay to the communication due to the built-in Ethernet switch. When the update time is too short, the delay can lead to a timeout in the PLC.

- Set the update time as shown in the table. The numbers given are typical values and can vary from installation to installation.

| Number of drives connected in series | Minimum update time [ms] |
|--------------------------------------|--------------------------|
| <8                                   | 2                        |
| 8–16                                 | 4                        |
| 16–32                                | 8                        |
| 33–50                                | 16                       |
| >50                                  | Not recommended          |

# NOTICE

Using tools such as MyDrive® Insight may influence system performance in a line topology.

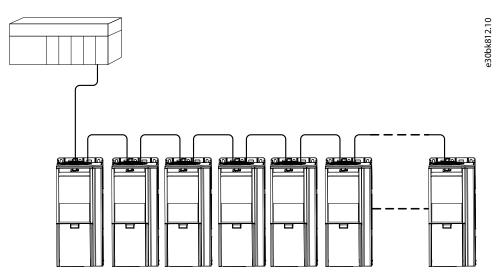

Illustration 3: Example of Line Topology

# NOTICE

 $In stalling \ drives \ of \ different \ current \ ratings \ in \ line \ topology \ may \ result \ in \ unwanted \ power-off \ behavior.$ 

- Mount the drives with the longest discharge time first in the line topology. In normal operation, the drives with bigger current ratings have a longer discharge time.

# 2.6.2 Star Topology

In a star network, all devices are connected to the same switch or switches. Star topology reduces the damage caused by single cable failure. In a star topology, a single cable failure affects a single drive instead of all drives. In many applications, this topology enables simpler cabling depending on the location and distance of the device.

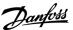

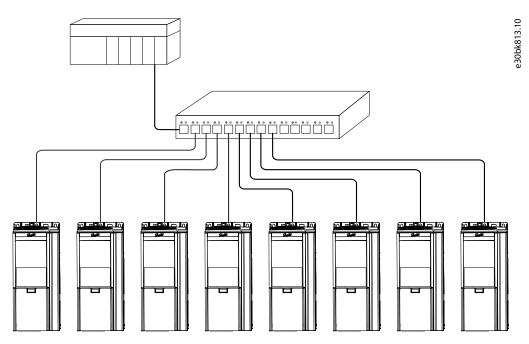

Illustration 4: Example of Star Topology

# 2.6.3 Ring Topology

Ring topology enables the same simpler cabling and reduced cabling costs as line topology, but also reduces the damage caused by a single cable failure in a similar manner as star topology.

# NOTICE

When line topology is used, take precautions to avoid timeout in the PLC when more than 8 drives are installed in series. Each drive in the network adds a small delay to the communication due to the built-in Ethernet switch. When the update time is too short, the delay can lead to a timeout in the PLC.

- Set the update time as shown in the table. The numbers given are typical values and can vary from installation to installation.

| Number of drives connected in series | Minimum update time [ms] |
|--------------------------------------|--------------------------|
| <8                                   | 2                        |
| 8–16                                 | 4                        |
| 16–32                                | 8                        |
| 33–50                                | 16                       |
| >50                                  | Not recommended          |

The ring topology protocol depends on the protocol in use.

For PROFINET, the Media Redundancy Protocol (MRP) is used. The MRP is designed to react deterministically on a cable failure. One of the nodes in the network has the role of Media Redundancy Manager (MRM), which observes and controls the ring topology to react to network faults. Usually this device is a PLC or network switch.

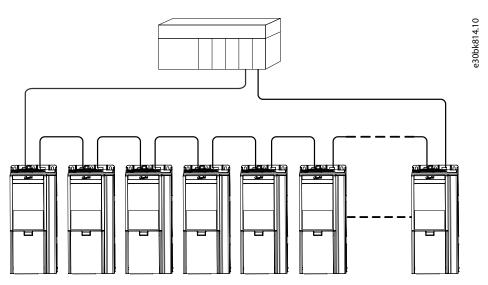

Illustration 5: Example of Ring Topology

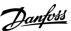

# 3 Fieldbus Cable Connections

# 3.1 Prerequisites for Installation

Communication interfaces are integrated in the control board in iC7 drives.

The position of the connections differs based on the control board concept and frame, for example. For more information on the location of the connections, cabling, and shielding, refer to the drive design guide.

### 3.1.1 Communication Interface X1/X2 in Frames FA02–FA12

The communication interface is on the top of the frequency converter as shown in <u>Illustration 6</u>. Industrial-grade RJ45 connectors are recommended for optimal connection. A combined shield/fixing plate, the Fieldbus EMC plate, is available as an accessory to strengthen the mechanical fixation of the cables.

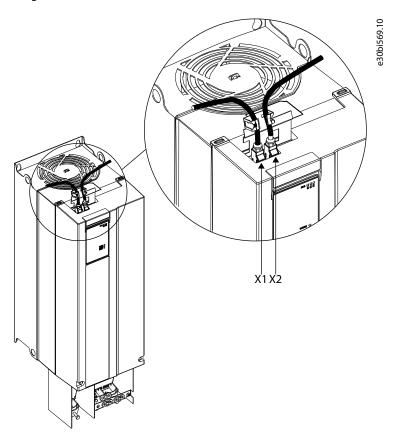

Illustration 6: Location of the Communication Interface, X1/X2 in FA02-FA12 Frames (with the Optional EMC Plate)

# 3.1.2 Communication Interface X1/X2 in Frames FK06-FK12

The communication interface ports are located inside the frequency converter. The position of the ports and the recommended wiring path are shown in <u>Illustration 7</u> and <u>Illustration 8</u>.

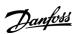

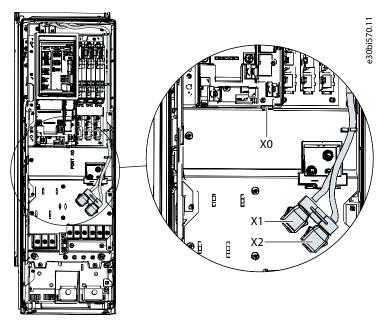

Illustration 7: Communication Port X0, X1, and X2 Locations in FK06–FK08 Frames

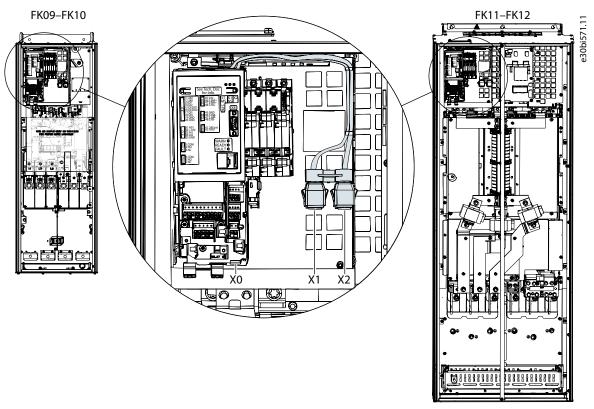

Illustration 8: Communication Port X0, X1, and X2 Locations in FK09-FK12 Frames

# 3.2 EMC-compliant Installation

To obtain an EMC-compliant installation, follow the instructions provided in the drive-specific design guide and the installation guide included in the shipment.

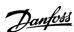

# 3.2.1 Grounding

- Ensure that all stations connected to the fieldbus network are connected to the same ground potential. When distances between the stations in a fieldbus network are long, connect the individual station to the same ground potential. Install equalizing cables between the system components.
- Establish a grounding connection with low HF impedance, for example, by mounting the drive on a conductive backplate.
- Keep the ground wire connections as short as possible.

# 3.2.2 Cable Routing

### NOTICE

### **EMC INTERFERENCE**

Failure to isolate fieldbus communication, motor, and brake resistor cables can result in unintended behavior or reduced performance

- Use shielded cables for motor and control wiring, and separate cables for fieldbus communication, motor wiring, and brake resistor.
- Minimum 200 mm (7.9 in) clearance between power, motor, and control cables is required. For power sizes above 315 kW (450 hp), increase the minimum distance to 500 mm (20 in).

# NOTICE

### **CABLE ROUTING**

When the fieldbus cable intersects a motor cable or a brake resistor cable, ensure that the cables intersect at an angle of 90°.

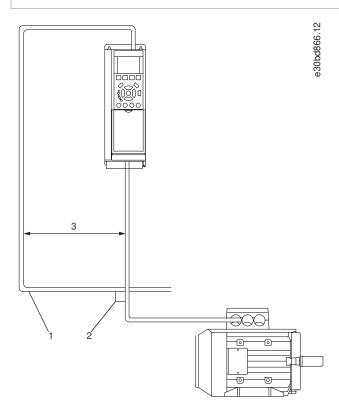

# Illustration 9: Cable Routing

| 1 | Fieldbus cable   | 3 | ≥200 mm (7.9 in) (≥ 500 mm (20 in) for power sizes |
|---|------------------|---|----------------------------------------------------|
| 2 | 90° intersection |   | >315 kW (450 hp))                                  |

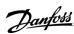

# **4 PROFINET Configuration**

# 4.1 Configuring the Ethernet Interface

The X1 and X2 interfaces are internally connected with an Ethernet switch and share the same physical MAC layer, and the same IP settings apply to both interfaces.

IPv4 settings are configured in MyDrive® Insight or in the control panel.

- 1. Configure IPv4 settings.
  - In MyDrive® Insight, go to Setup and Service → Interface configuration → Interface X1/X2 → IPv4 settings.
  - In the control panel, navigate to parameter group 10.2 Communication Interfaces.

| Function                                                              | Value                    | Description                                                                                                    |  |
|-----------------------------------------------------------------------|--------------------------|----------------------------------------------------------------------------------------------------|--|
| Interface X1/X2<br>MAC address                                        | 00:1B:08:xx:xx:xx        | The MAC address of interface X1/X2. The value is read-only.                                                                                                    |  |
| IPv4 addressing                                                       | Disable                  | Only link-local IP address in the 169.254.xxx.xxx range is active.                                                                                                    |  |
| method                                                                | Static IP                | A static IP address is entered manually.                                                                                                    |  |
|                                                                       | Automatic                | IP address is assigned via a DHCP or BOOTP server.                                                                                                    |  |
|                                                                       | DCP (default)            | DCP is used with PROFINET where a PLC assigns the IP address, subnet mask and other relevant parameters.                                                                                                    |  |
| Requested IPv4<br>address                                             | XXX.XXX.XXX              | If Automatic is selected as the IPv4 addressing method and no DHCP/BOOTP server is present, the X1/X2 interface automatically configures an II address and subnet mask in the 169.254.xxx.xxx range.                                                                                                    |  |
| Requested IPv4<br>subnet mask                                         | xxx.xxx.xxx              | The requested IPv4 subnet mask for the interface.                                                                                                    |  |
| Requested IPv4 xxx.xxx.xxx Requested IPv4 gateway add gateway address |                          | Requested IPv4 gateway address for the interface.                                                                                                    |  |
| Enable ACD                                                            | Enable/disable (default) | Request to enable or disable Address Conflict Detection for the interface. The change will not take effect before a power cycle is performed. If no conflicts are detected, ACD activity displays 0. If an address conflict occurs the ACD activity will display 1, and the IPv4 interface will revert to an automatically assigned IP address in the 169.254.xxx.xxx range.  Recommended setting for PROFINET is disabled. |  |
| DNS server 1, 2                                                       | xxx.xxx.xxx              | The user-requested Domain Name Server 1 for the interface (for manual IP addressing mode only).                                                                                                    |  |

# 4.2 Configuring PROFINET Name of Station

1. Navigate to parameter 10.3.2.2.1 Name of Station.

| Table 11: PROI  | able 11: PROFINET Configuration, Name of Station |                            |                      |                                                                   |
|-----------------|--------------------------------------------------|----------------------------|----------------------|-------------------------------------------------------------------|
| Menu in-<br>dex | Parame-<br>ter name                              | Parame-<br>ter num-<br>ber | Value                | Additional information                                            |
| 10.3.2.2.1      | Name of<br>Station                               | 7080                       | Accepted characters: | Each PROFINET device is identified with a unique Name of Station. |

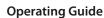

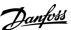

| Menu in-<br>dex | Parame-<br>ter name | Parame-<br>ter num-<br>ber | Value                                                                                                    | Additional information |
|-----------------|---------------------|----------------------------|----------------------------------------------------------------------------------------------------|------------------------|
|                 |                     |                            | - Lower case letters (a–z)                                                                                                    |                        |
|                 |                     |                            | - Numbers (0–9)                                                                                                    |                        |
|                 |                     |                            | - Special characters: dash (–), full stop (.)                                                                                                    |                        |
|                 |                     |                            | The value can be up to 127 characters or digits in total. The maximum length for each component separated by a full stop or dash is 63 characters or digits. Spaces are not allowed. |                        |

# 4.3 GSDML (Device Description File)

To configure a PROFINET controller, the configuration tool needs a GSDML file for each type of device in the network. The GSDML file is a PROFINET xml file containing the necessary communication setup data for a device. Each product in the iC7 series has a unique GSDML file.

Download the GSDML files for the iC7 series from <a href="https://www.danfoss.com/en/service-and-support/downloads/dds/fieldbus-con-figuration-files/">https://www.danfoss.com/en/service-and-support/downloads/dds/fieldbus-con-figuration-files/</a>. Check that the GSDML file version is compatible with the firmware version.

# 4.4 Reference Handling

The speed reference is scaled as a normalized relative value in percent (N2). The value is transmitted in hexadecimal:

- 0% = 0 hex
- 100% = 4000 hex
- -100% = C000 hex

**Table 12: Reference Handling Parameters** 

| Menu index | Parameter            | Parameter number | Unit  | Range    |
|------------|----------------------|------------------|-------|----------|
| 4.2.2.3    | Nominal Speed        | 402              | [rpm] | 0-100000 |
| 5.8.3.1    | Positive Speed Limit | 1729             | [rpm] | 0-35400  |
| 5.8.3.2    | Negative Speed Limit | 1728             | [rpm] | -35400-0 |

Reversing may be unwanted for certain applications.

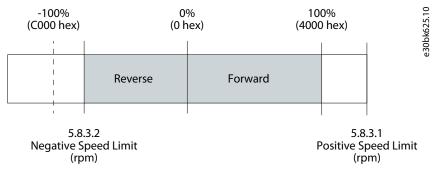

Illustration 10: Example of Fieldbus Speed Reference

# 4.5 General Connectivity Settings

General connectivity settings are in parameter group 10 Connectivity  $\rightarrow$  Integrated Communication  $\rightarrow$  Protocols  $\rightarrow$  General Settings.

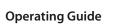

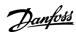

**Table 13: General Connectivity Parameters** 

| Menu in-<br>dex                                                 | Parameter                               | Param-<br>eter<br>num-<br>ber    | Value                                                                                                    | Description                                                                                                    |
|-----------------------------------------------------------------|-----------------------------------------|----------------------------------|----------------------------------------------------------------------------------------------------|----------------------------------------------------------------------------------------------------|
| 10.3.1.2                                                        | Fieldbus profile                        | 1301                             | <ul><li>iC Speed Profile (default)</li><li>PROFIdrive Standard telegram 1</li></ul>                                                                                                    | Select the fieldbus profile. The selection affects the interpretation of the control word and status word.      |
| 10.3.1.3                                                        | Fieldbus Fault<br>Response              | 1303                             | <ul> <li>Info (default)</li> <li>Warning</li> <li>Fault, Ramp to Coast</li> <li>Fault, coast</li> </ul> See <u>Table 14</u> for descriptions of the events.                                                                                       | Select the behavior when a field-<br>bus fault, for example loss of I/O<br>connection occurs.                   |
| 10.3.1.4                                                        | No Fieldbus<br>Connection Re-<br>sponse | 1327                             | <ul> <li>Info (default)</li> <li>Warning</li> <li>Fault, Ramp to Coast</li> <li>Fault, coast</li> </ul> See <u>Table 14</u> for descriptions of the events.                                                                                       | Select the response in case there is no fieldbus connection.                                                    |
| 10.3.1.6                                                        | Process Data<br>Timeout Time            | 1340                             | 0.05–18000 s (Default value: 1.00 s)                                                                                                    | Set the timeout time. If process data is not received within the time set, a process data timeout is triggered. |
| 10.3.1.12                                                       | Process Data<br>Timeout Re-<br>sponse   | 1341                             | <ul> <li>Info</li> <li>Warning</li> <li>Warning – Change Control Place</li> <li>Warning – Change Control Place Persistent</li> <li>Fault, Ramp to coast</li> <li>Fault (default)</li> <li>See Table 14 for descriptions of the events.</li> </ul> | Select the response in case there is no fieldbus connection.                                                    |
| Timeout Con- trol Place  • Fieldbus co • I/O control • Advanced |                                         | Fieldbus control     I/O control | Select the alternate control place<br>to be used if there is a fieldbus<br>timeout. This is only valid with a<br>timeout warning or info.                                                                                                    |                                                                                                    |

# **Table 14: Event Descriptions**

| Value Description    |                                                   |
|----------------------|---------------------------------------------------|
| Info                 | The event is logged in the event log.             |
| Warning              | The drive issues a warning.                       |
| Fault, ramp to coast | The drive issues a fault, ramps down, and coasts. |

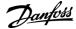

# **Operating Guide**

# **PROFINET Configuration**

| Value                                            | Description                                                                                                    |  |  |  |
|--------------------------------------------------|----------------------------------------------------------------------------------------------------|--|--|--|
| Fault                                            | The drive issues a fault, and coasts the motor.                                                                                                    |  |  |  |
| Warning - Change Control Place                   | The drive issues a warning. The control place changes to the selected alternative while timeout warning is active. The control place changes back to the original control place when fieldbus process data returns.                          |  |  |  |
| Warning - Change Con-<br>trol Place – Persistent | The drive issues a warning. The control place changes to the selected alternative if timeout warning is active. The control place requires a reset command to change back to the original control place after fieldbus process data returns. |  |  |  |

# **Table 15: Control Place Descriptions**

| Value            | Description                                                    |  |
|------------------|----------------------------------------------------------------|--|
| Local control    | The drive is controlled by a connected control panel.          |  |
| Fieldbus control | The drive is controlled via a fieldbus.                        |  |
| I/O control      | The drive is controlled via I/O.                               |  |
| Advanced control | The drive is controlled via a combination of I/O and fieldbus. |  |

Danfoss

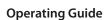

# **5 Parameter Access**

# 5.1 Parameter Access Overview

iC7 series supports access to parameters via Base Mode Parameter Access. The data mechanism transmits requests and replies acyclically. The requests and replies are transmitted by the Acyclic Data Exchange mechanism.

For detailed instructions on how to access parameters, refer to the documentation provided by the PLC manufacturer.

### 5.2 PROFIdrive Parameter Numbers

PROFIdrive specifies a list of standard PNUs and maps them to the areas defined in <u>Table 16</u>. For more details on PROFIdrive PNUs, refer to the latest version of the PROFIdrive standard.

The iC7 supports all mandatory PNU objects as well as some optional and the device-specific parameter access range. The PROFIdrive parameters are not accessible via MyDrive® Insight or the control panel.

### **Table 16: Supported PNUs**

| PNU        | Description                                       |  |
|------------|---------------------------------------------------|--|
| 922        | Telegram selection                                |  |
| 923        | List of all parameters for signals                |  |
| 944        | Fault message counter                             |  |
| 947        | Fault number                                      |  |
| 950        | Scaling of the fault buffer                       |  |
| 964        | Drive unit identification                         |  |
| 965        | Profile identification number                     |  |
| 972        | Drive reset                                       |  |
| 974        | Base mode parameter access service identification |  |
| 975        | Drive object identification                       |  |
| 976        | Load device parameter set                         |  |
| 977        | Transfer in non-volatile memory (global)          |  |
| 980 to 989 | Number list of defined parameters                 |  |
| 60000      | Velocity reference value                          |  |
| 61000      | NameOfStation (read only)                         |  |
| 61001      | IpOfStation (read only)                           |  |
| 61002      | MacOfStation (read only)                          |  |
| 61003      | DefaultGatewayOfStation (read only)               |  |
| 61004      | SubnetMaskOfStation (read only)                   |  |

**Operating Guide** 

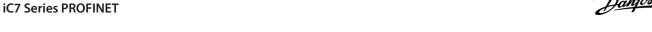

# **6 Troubleshooting**

# 6.1 Diagnostics

The iC7 supports diagnostic event messaging for control systems by using faults and warnings. The faults and warnings are enabled by default. Whenever one occurs, it is indicated on the display of a control system. If diagnosis interrupt is used by the control system, it is possible to read out the fault or warning event within the PLC program and to react accordingly.

**Table 17: Diagnostics Parameters** 

| Menu in-<br>dex | Parameter<br>name (number) | Parame-<br>ter num-<br>ber | Value                                                | Description                                                                                                    |
|-----------------|----------------------------|----------------------------|------------------------------------------------------|----------------------------------------------------------------------------------------------------|
| 10.3.2.3.1      | Diagnostics<br>Fault       | 7081                       | <ul><li>Enabled (default)</li><li>Disabled</li></ul> | Enables diagnostic fault.  When disabled, the device does not send any PROFINET diagnosis message with severity <i>Fault</i> when a fault is present on the device.                    |
| 10.3.2.3.2      | Diagnostics<br>Warning     | 7083                       | <ul><li>Enabled (default)</li><li>Disabled</li></ul> | Enables diagnostic warning.  When disabled, the device will not send any PROFINET diagnosis message with severity <i>Maintenance required</i> when a warning is present on the device. |

# **6.2 PROFINET Report**

The PROFINET report is available in MyDrive Insight, in parameter 10.3.2.1.1. The report shows the current status of:

- Connections
- Configuration
- Mapped signals and their values

| PRO                           | OFINET Status                               |            |                                            |       |      | AR 1                                                                    |
|-------------------------------|---------------------------------------------|------------|--------------------------------------------|-------|------|-------------------------------------------------------------------------|
| Name                          | e: ic7                                      |            |                                            |       |      | Industry Application/iC speed profile Outputs                           |
| P: 19                         | 92.168.3.2                                  |            |                                            |       |      | Signal Name Unit Value Value as hex                                     |
|                               |                                             |            |                                            |       |      | 1335 Fieldbus Control Word - 0x047C 0x047C                              |
| Con                           | nections                                    |            |                                            |       |      | 1339 Fieldbus Speed Reference 1 - 8192 0x2000                           |
| AR                            | State Type Count                            | Controller | Controller IP                              |       |      | Industry Application/iC speed profile Inputs                            |
| 1                             | Connected Single 8                          | pn-io-simu |                                            |       |      | Signal Name Unit Value Value as hex                                     |
| 2                             | Not connected - 0                           |            | 0.0.0.0                                    |       |      | 1307 Fieldbus Status Word - 0x0E07 0x0E07                               |
| 3                             | Not connected - 0                           |            | 0.0.0.0                                    |       |      | 1308 Fieldbus Speed Main Actual Value - 7826 0x1E92                     |
| 4                             | Not connected - 0                           |            | 0.0.0.0                                    |       |      | 1300 Fieldous Speed Mail Actual Value 7020 0X1L92                       |
| Mod                           | dule Configuration                          |            |                                            |       |      | Basic I/O/Basic I/O Digital Input Status Word Inputs                    |
|                               | 3                                           |            |                                            |       |      | Signal Name Unit Value Value as hex                                     |
| Slot                          | Module                                      | Subslot    | Submodule                                  | IOPS  | IOCS | 1614 Digital Input Status - 0x0002 0x0002                               |
| 1                             | Industry Application                        | 1          | Module Access Point                        | GOOD  | GOOD |                                                                         |
| 1                             | Industry Application                        | 2          | IC speed profile                           | GOOD  | GOOD | Basic I/O/Basic I/O Analog Input Terminal 33 Voltage Inputs             |
| 2                             | Basic I/O                                   | 1          | Module Access Point                        | GOOD  | GOOD | Signal Name Unit Value Value as hex                                     |
| 2                             | Basic I/O                                   | 2          | Basic I/O Relay Terminal 2                 |       |      | 16110 Basic I/O T33 - 0 0x0000                                          |
| 2                             | Basic I/O                                   | 3          | Basic I/O Relay Terminal 5                 |       |      | 10110 Besic 1/0 133 - 0 0x0000                                          |
| 2                             | Basic I/O Basic I/O Digital Input Status Wo |            | Basic I/O Digital Input Status Word        | GOOD  | GOOD | General Purpose I/O OC7C0/General Purpose I/O Digital Output T7 Outputs |
| 2                             | Basic I/O                                   | 11         | Basic I/O Analog Input Terminal 33 Voltage | GOOD  | GOOD |                                                                         |
| 3                             | General Purpose I/O OC7C0 1                 |            | Module Access Point                        | GOOD  | GOOD | Signal Name Unit Value Value as hex                                     |
| 3 General Purpose I/O OC7C0 5 |                                             | 5          | General Purpose I/O Digital Output T7      | GOOD  | GOOD | 16124 General Purpose I/O T7 - false 0x00                               |
| 3                             | General Purpose I/O OC7C0                   | 6          | General Purpose I/O Digital Output T8      | GOOD  | GOOD | General Purpose I/O OC7C0/General Purpose I/O Digital Output T8 Outputs |
| 4                             | Relay OC7R0                                 | 1          | Module Access Point                        | GOOD  | GOOD |                                                                         |
| 4                             | Relay OC7R0                                 | 2          | Relay Terminal 2                           | GOOD  | GOOD | Signal Name Unit Value Value as hex                                     |
| 4                             | Relay OC7R0                                 | 3          | Relay Terminal 5                           | GOOD  | GOOD | 16125 General Purpose I/O T8 - false 0x00                               |
| 4                             | Relay OC7R0                                 | 4          | Relay Terminal 8                           | GOOD  | GOOD | Relay OC7R0/Relay Terminal 2 Outputs                                    |
| 5                             | Temperature Measurement OC7T0               | 1          | Module Access Point                        | *     |      | Relay 00/Relay Terrimar 2 Outputs                                       |
| 5                             | Temperature Measurement OC7T0               | 2          | Temperature Input T4                       |       |      | Signal Name Unit Value Value as hex                                     |
| 0                             | Device Access Point                         | 1          | Device Access Point                        | GOOD  | GOOD | 16100 Relay T2 - false 0x00                                             |
| 0                             | Device Access Point                         | 32768      | Interface X1/X2                            | GOOD  | GOOD | Polary OC7D0 (Polary Torminal E Outputs                                 |
| 0                             |                                             |            | Port X1                                    | GOOD  | GOOD | Relay OC7R0/Relay Terminal 5 Outputs                                    |
| 0                             | Device Access Point                         | 32770      | Port X2                                    | GOOD  | GOOD | Signal Name Unit Value Value as hex                                     |
|                               | 707                                         |            | 137419                                     | 7,270 |      | 16101 RelayT5 - false 0x00                                              |
|                               |                                             |            |                                            |       |      | Relay OC7R0/Relay Terminal 8 Outputs                                    |
|                               |                                             |            |                                            |       |      | Signal Name Unit Value Value as hex                                     |
|                               |                                             |            |                                            |       |      | 16102 Relay TB - false 0x00                                             |

Illustration 11: Example of a PROFINET Report

Operating Guide Troubleshooting

# 6.3 Configuring Port Mirroring Settings

Enable/disable the port-mirroring function for network troubleshooting with a network analyzer tool.

1. In MyDrive Insight, go to Setup and Service  $\rightarrow$  Interface Configuration  $\rightarrow$  Port Mirroring Settings.

| Table 18: Port Mirroring Settings |                |                                                                        |  |  |  |  |  |
|-----------------------------------|----------------|------------------------------------------------------------------------|--|--|--|--|--|
| Function                          | Selections     | Description                                                            |  |  |  |  |  |
| Source port                       | - X1<br>- X2   | Frames are mirrored from this port.                                    |  |  |  |  |  |
| Destination port                  | - X1<br>- X2   | Frames are mirrored to this port.                                      |  |  |  |  |  |
| Block RX from destination port    | Enable/disable | Device does not receive any frames from Destination Port when enabled. |  |  |  |  |  |
| Enable port mirroring             | Enable/disable | Enable the Port Mirroring feature.                                     |  |  |  |  |  |

# 6.4 Identifying a Drive

For easy identification of a drive, the winking function makes the fieldbus indicator LEDs ST, X1, and X2 flash yellow. The function is enabled in MyDrive® Insight under *Device Status*, by clicking the device name in live mode.

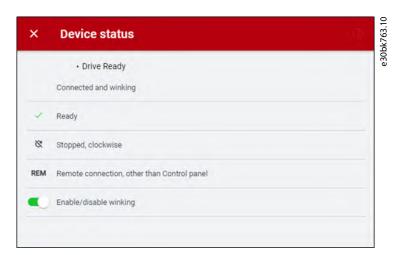

Illustration 12: Enabling Winking in MyDrive® Insight

See Table 19 for more information on interpreting the LED signals.

### 6.5 Fieldbus Indicator LEDs

The fieldbus indicator LEDs are in the top right corner of the control panel.

Operating Guide Troubleshooting

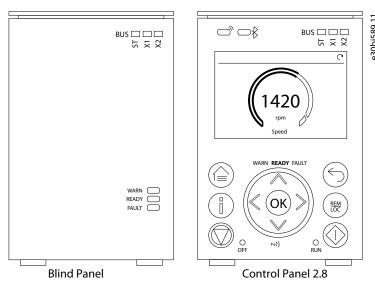

# Illustration 13: Control Panel Options

For more information on control panels, refer to the application guides.

- The LED labeled ST shows the module status.
- The LED labeled X1 shows the network status on Ethernet port X1.
- The LED labeled X2 shows the network status on Ethernet port X2.

### **Table 19: Fieldbus Indicator LED Functions**

| LED label | Status                                      | LED pattern     | Description                                                                     |
|-----------|---------------------------------------------|-----------------|---------------------------------------------------------------------------------|
| ST        | DCP blink                                   | Flashing yellow | PROFINET discovery protocol active, 3 s flashing.                               |
|           | Not configured                              | Off             | PROFINET not configured.                                                        |
|           | IO connection faulted                       | Steady red      | A PROFINET IO connection has faulted.                                           |
|           | Configuration mismatch                      | Flashing red    | PROFINET configuration mismatch.                                                |
|           | Configured/No IO connection                 | Flashing green  | Device is configured from PLC master but no IO connection has been established. |
|           | All IO connections OK                       | Solid green     | PROFINET IO connection to device established.                                   |
| X1/X2     | DCP blink                                   | Flashing yellow | PROFINET discovery protocol active, 3 s flashing.                               |
|           | Link down                                   | Off             | -                                                                               |
|           | Invalid configuration/Duplicated IP address | Solid red       | IP configuration error                                                          |
|           | Link up                                     | Solid green     | Ethernet link is active.                                                        |

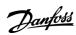

Operating Guide Troubleshooting

ENGINEERING TOMORROW

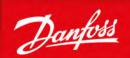

Danfoss A/S Ulsnaes 1 DK-6300 Graasten drives.danfoss.com

Any information, including, but not limited to information on selection of product, its application or use, product design, weight, dimensions, capacity or any other technical data in product manuals, catalogues descriptions, advertisements, etc. and whether made available in writing, orally, electronically, online or via download, shall be considered informative, and is only binding if and to the extent, explicit reference is made in a quotation or order confirmation. Danfoss cannot accept any responsibility for possible errors in catalogues, brochures, videos and other material. Danfoss reserves the right to alter its products without notice. This also applies to products ordered but not delivered provided that such alterations can be made without changes to form, fit or function of the product. All trademarks in this material are property of Danfoss A/S or Danfoss group companies. Danfoss and the Danfoss logo are trademarks of Danfoss A/S. All rights reserved.

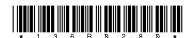

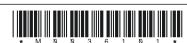